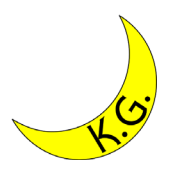

#### Eclipse導入マニュアル Windows10版 2021/03/25

#### 関西学院大学理工学部 情報科学科 北村泰彦

前提

#### • OS: Windows 10 – ユーザは管理者権限を持っている.

- Webブラウザ:Google Chrome
- エクスプローラ
	- 「表示」タブで,「ファイル名拡張子」にチ ェックを入れておく.
- Eclipseは実習室との互換性から最新版で はなく,Eclipse 2020をインストールし ます.

手順

#### 1. 7-Zipのインストール 2. Eclipseのインストール

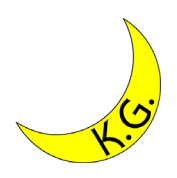

# 7-Zip (1/4)

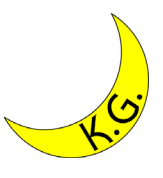

 $\blacktriangledown$ 

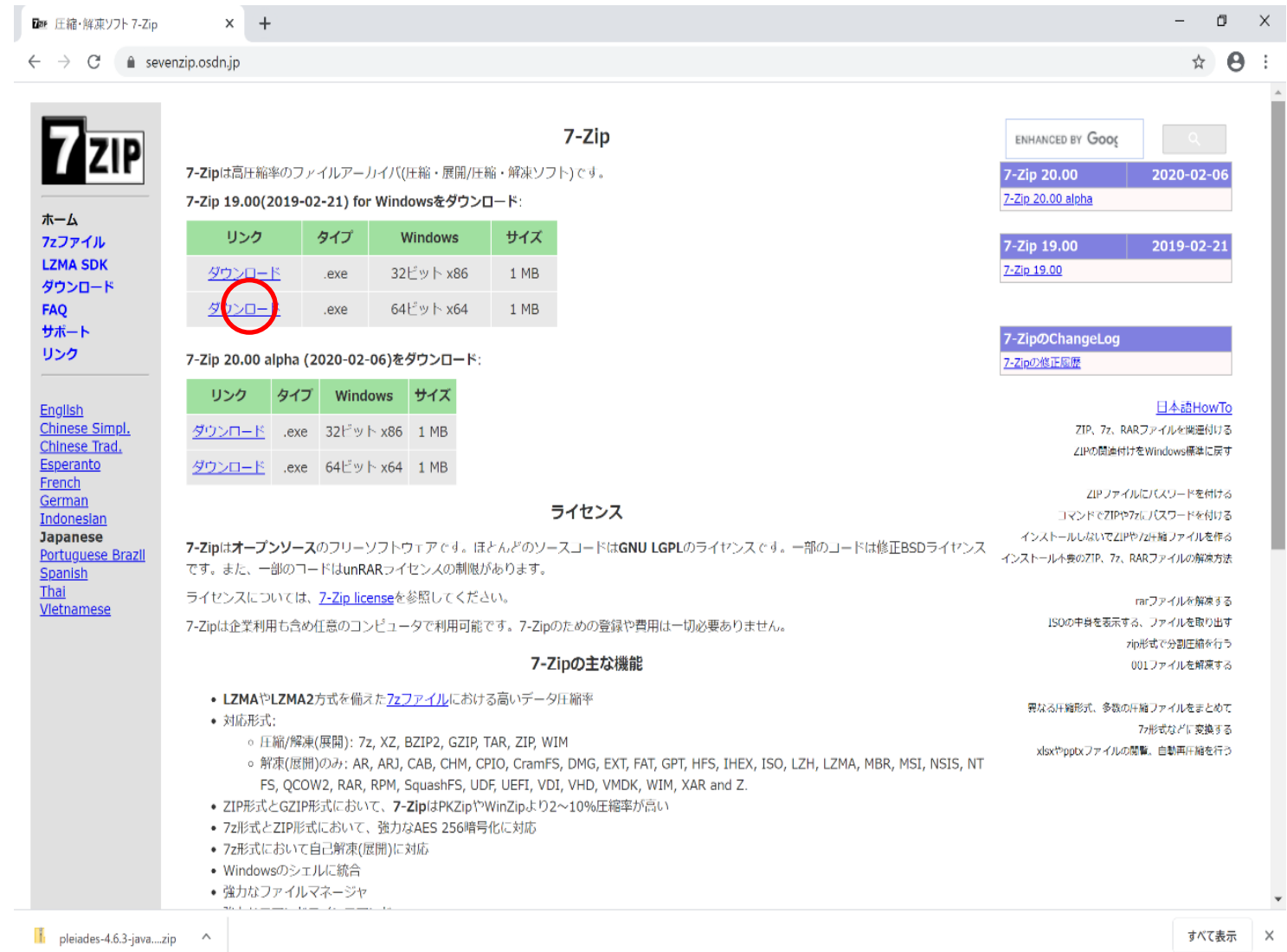

• <https://sevenzip.osdn.jp/>よりダウンロードする.

### 7-Zip (2/4)

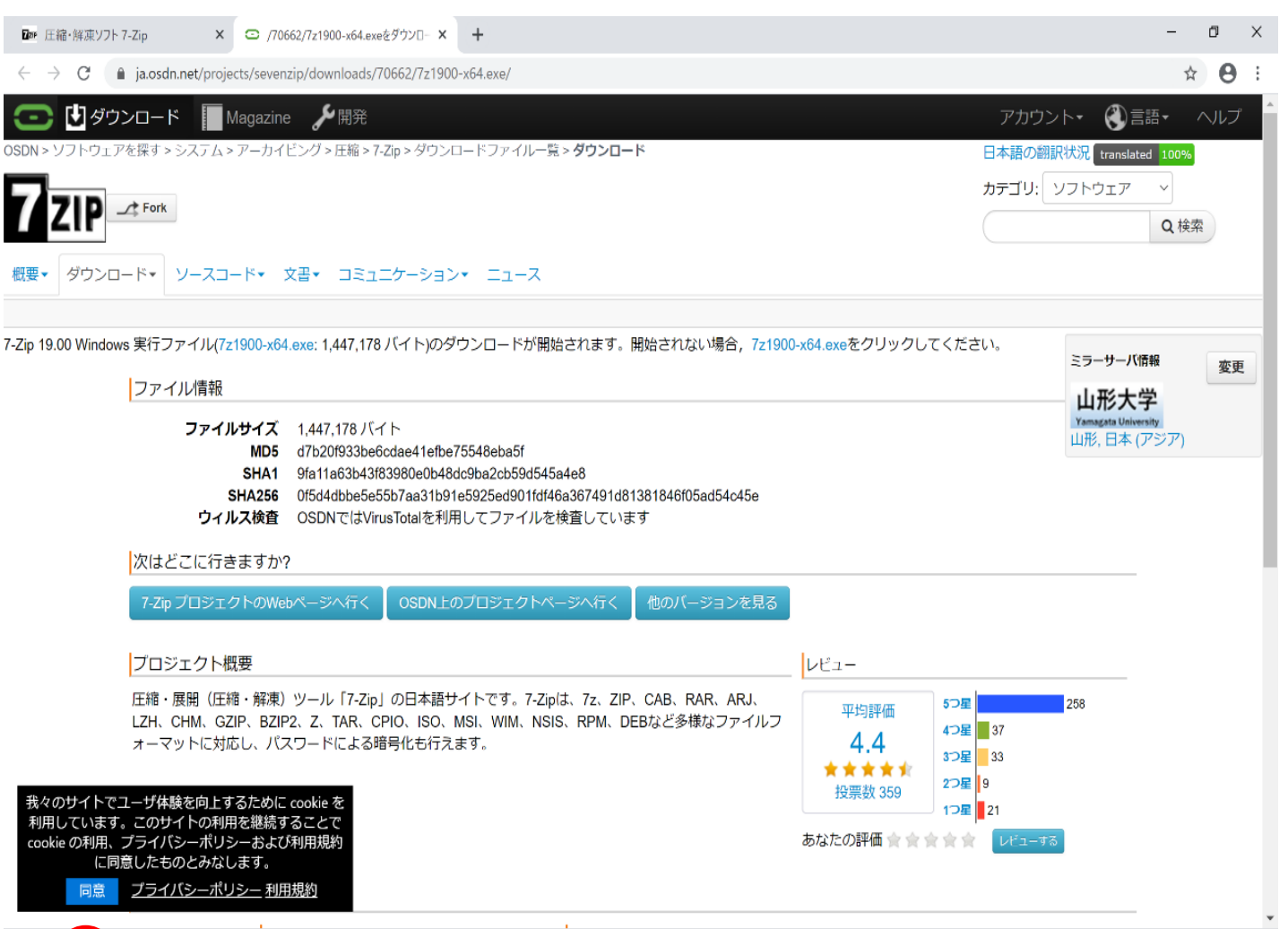

• 実行する.

1900-x64

 $\wedge$ 

 $\mathbf{h}$  pleiades-4.6.3-java....zip  $\sim$ 

 $\overline{z}$ 

• ユーザーアカウント制御の画面が出たら,「はい」をクリックする.

すべて表示 X

7-Zip (3/4)

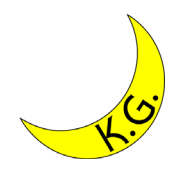

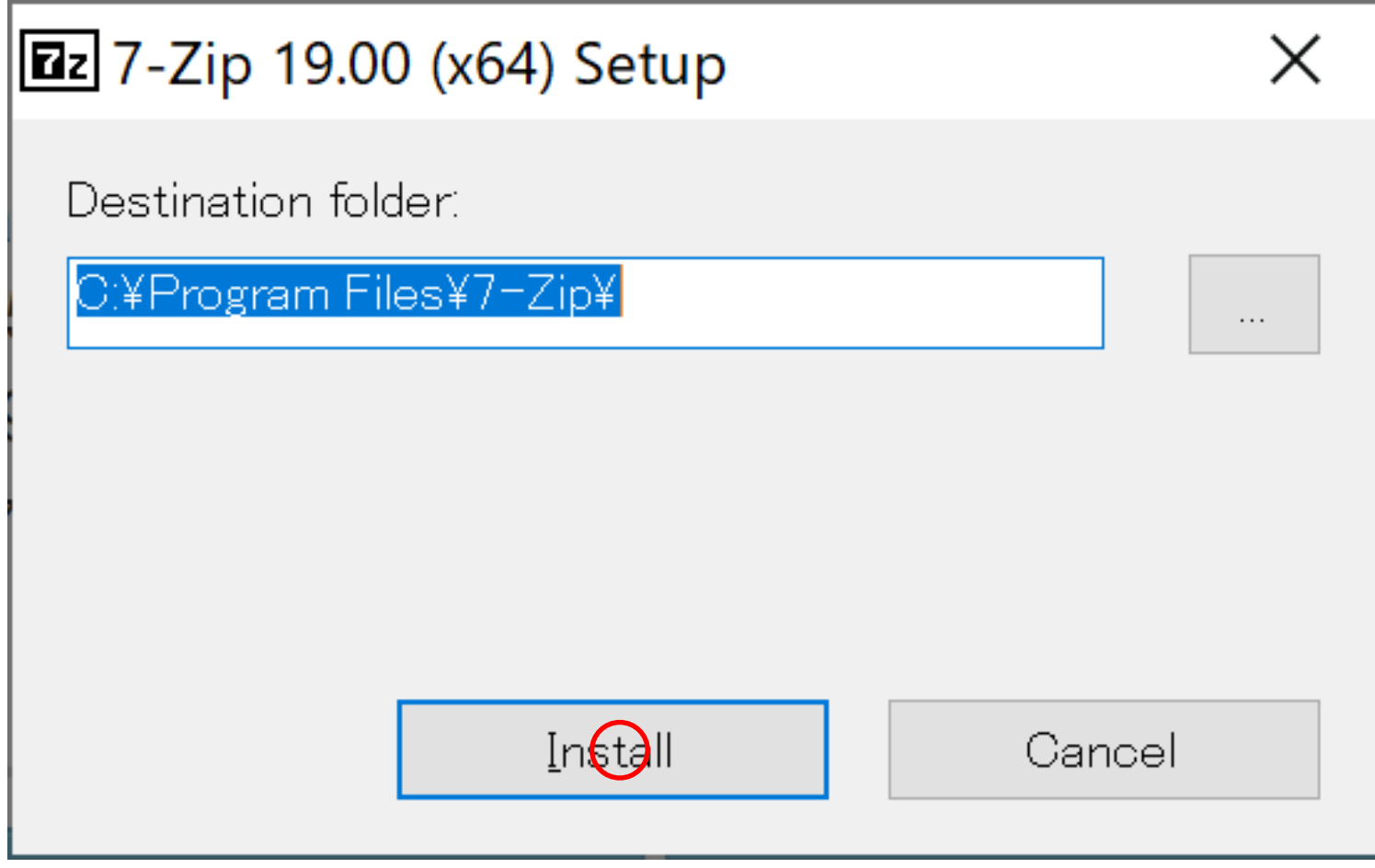

• 「Install」をクリックする.

7-Zip (4/4)

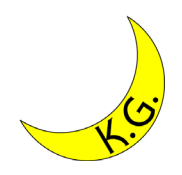

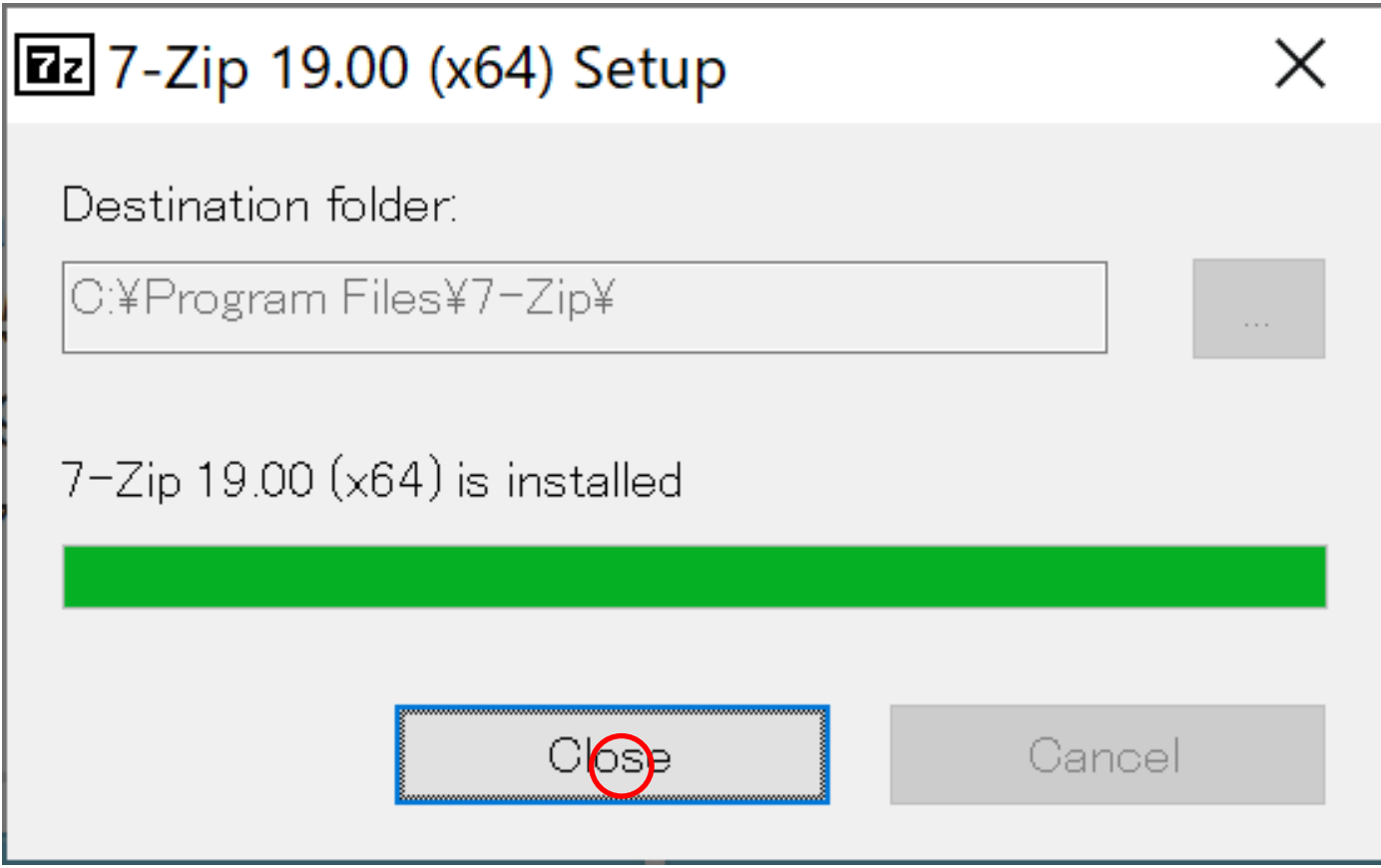

• 「Close」をクリックする.

### Eclipse (1/9)

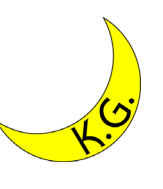

#### $\Box$ ● Pleiades - Eclipse 日本語化プラグイ × | +  $\rightarrow$  C  $\land$  a mergedoc.osdn.jp **| ■ 〇 ★ ●** :  $\blacksquare$  GitHub ■ Follow @willbrains B! ブックマーク 1469 Mend Doc Project Qiita 7.968.012 downloads Pleiades All in One ダウンロード Pleiades 日本語化プラグイン Pleiades All in One は Windows、Mac 向けに Eclipse 本体と日本語化を行うための Pleiades プラグインおよびプログラミング言語別に便利なプラグインをまとめたパッケージで 問題・不具合などの報告 す。また、Full Edition の場合は JDK のインストールや環境変数の設定が不要で Edipse の各種設定も自動で行われるため、ダウンロードして起動すれば、すぐに日本語化された Eclipse を利用できます。既にインストール済みの Eclipse に適用したい場合や、Linux で使用する場合は、All in One ではなく Pleiades プラグイン本体のみをダウンロードしてくだ  $|0|\times$ さい。 **Canon** Eclips<sup>2</sup> 2020 Eclipse 2021 Eclipse 2019 Eclipse 2018  $2020/1$ 【キヤノン】 ミニ プロジェクター Eclipse 4.5 Mars Eclipse 4.8 Photon Eclipse 4.7 Oxygen Eclipse 4.6 Neon Eclipse STS 開発環境構築 Eclipse 4.4 Luna Eclipse 4.3 Keplar Eclipse 4.2 Juno Eclipse 3.7 Indigo Spring Boot 入門 Jakarta EE Javadoc 日本語訳 Eclipse 3.6 Helios Eclipse 3.5 Galileo Eclipse 3.4 Ganymede Eclipse 3.3 Europa JetBrains マニュアル日本語版 • Windows では 7-Zip で解凍してください。それ以外で解凍した場合、パス長 260 文字制限により正常動作しません。 • Windows 標準の Eclipse のエンコーディングは MS932 ですが、Pleiades All in One 3.4 以降ではデフォルトで UTF-8 に統一されています。UTF-8 以外で作成された プロジェクトは文字化けするため、プロジェクトのエンコーディングを明示的に指定してください。 • Linux 向けの Pleiades All in One はありません。日本語化する場合は下記の Pleiades プラグインを使用してください。 (Eclipse 4.6 以降は Mac 向けの Pleiades All in One が追加されました。)

• Eclipseの日本語化パッケージPleiades All in Oneを配布している MergeDoc Projectのサイト(<https://mergedoc.osdn.jp/>)から Eclipse 2020をダウンロードする.

### Eclipse (2/9)

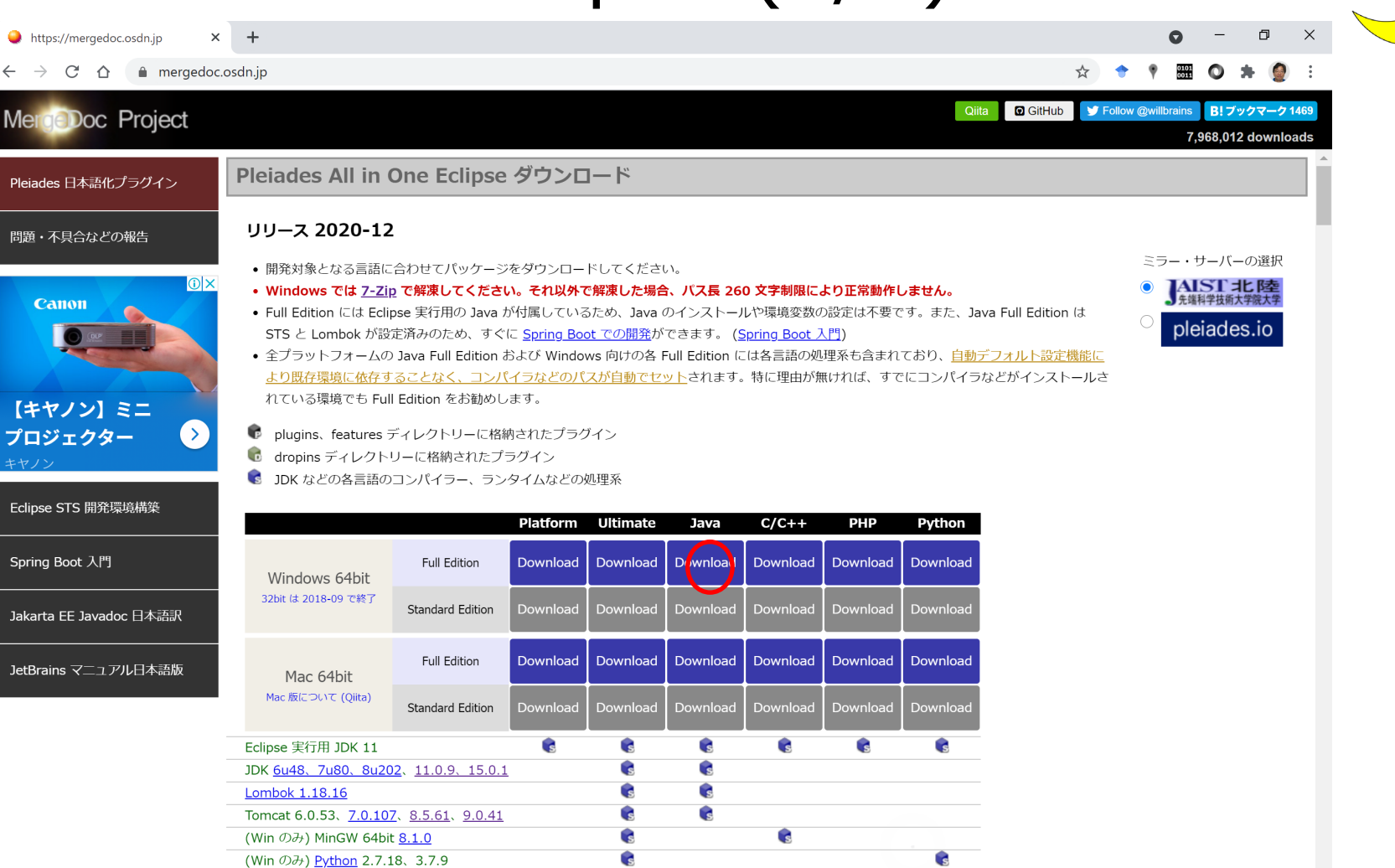

• Eclipseは多くの言語に対応しているが,ここではJava用 Windows 版 (64bit) Full Editionをクリックする. Full EditionではJava実行 環境がパッケージに組み込まれている.

# Eclipse (3/9)

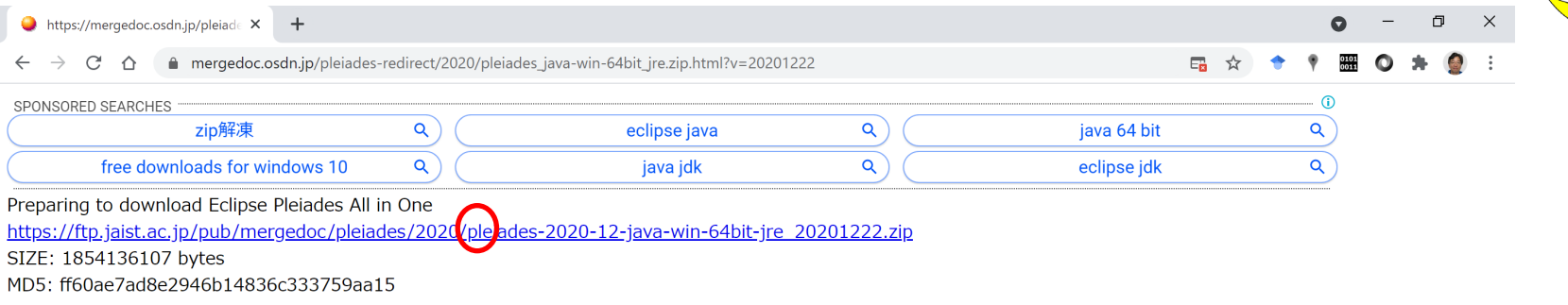

Downloading... from JAIST.

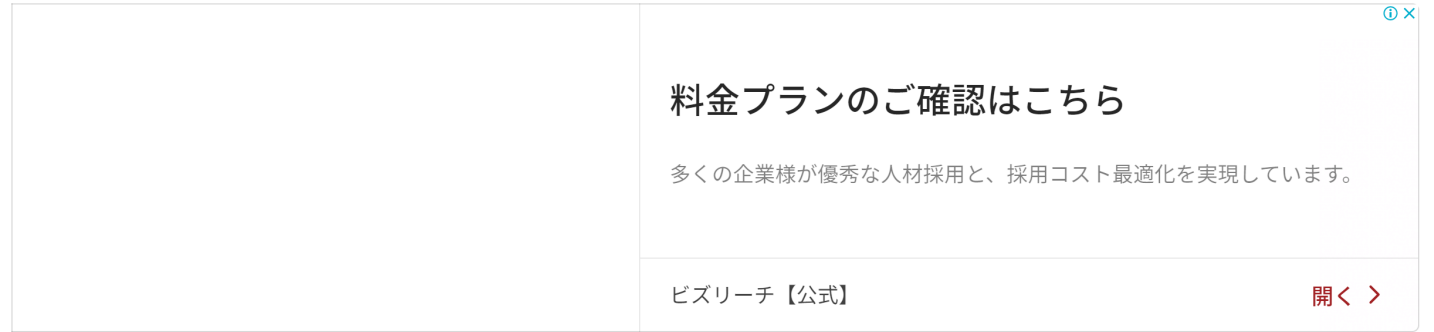

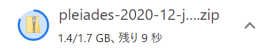

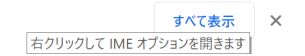

• ダウンロードが始まらない場合は,リンクをクリックする.

# Eclipse (4/9)

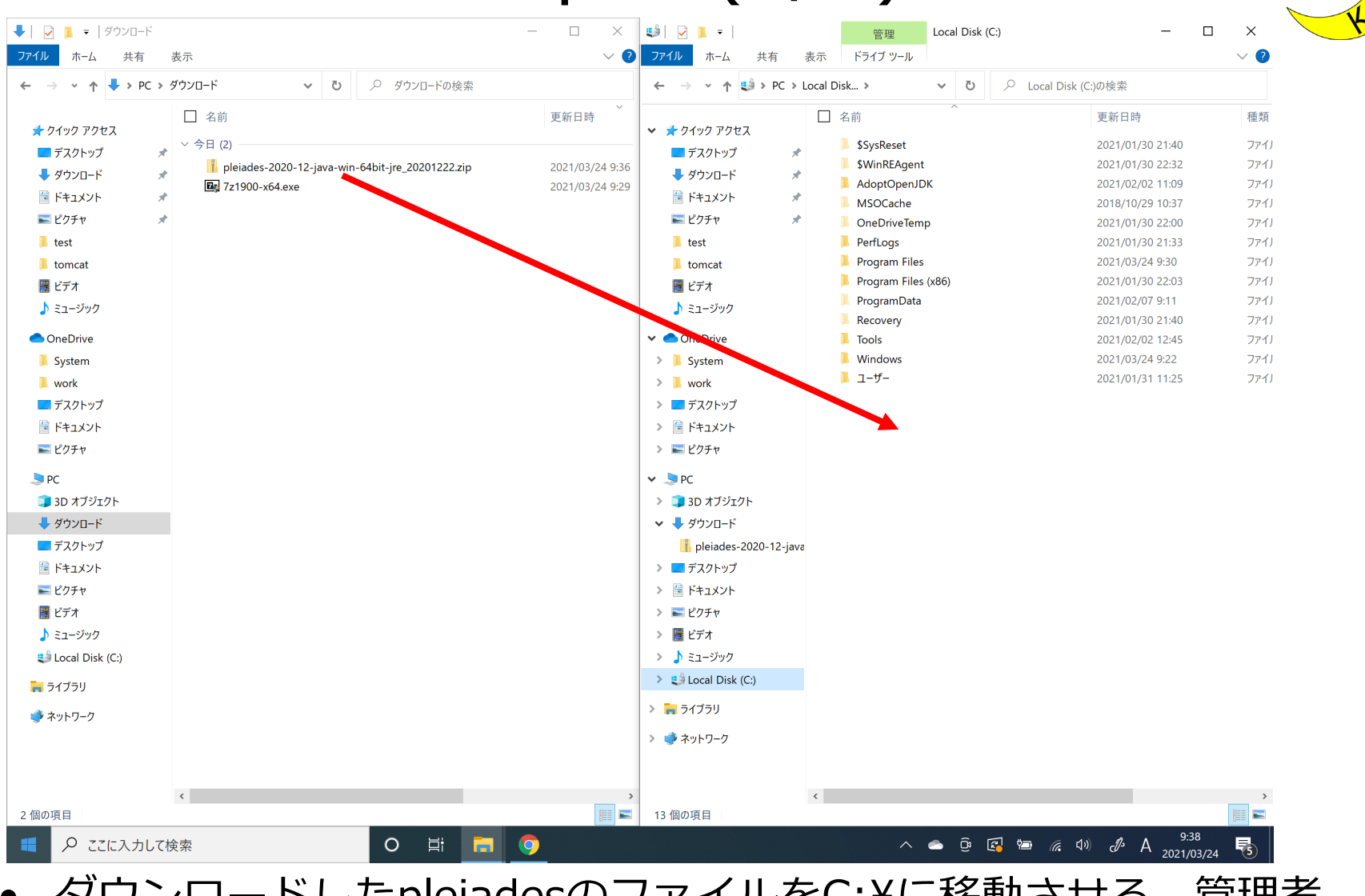

• ダウンロードしたpleiadesのファイルをC:¥に移動させる.管理者 の権限を求められたときには「続行」をクリックする.

## Eclipse (5/9)

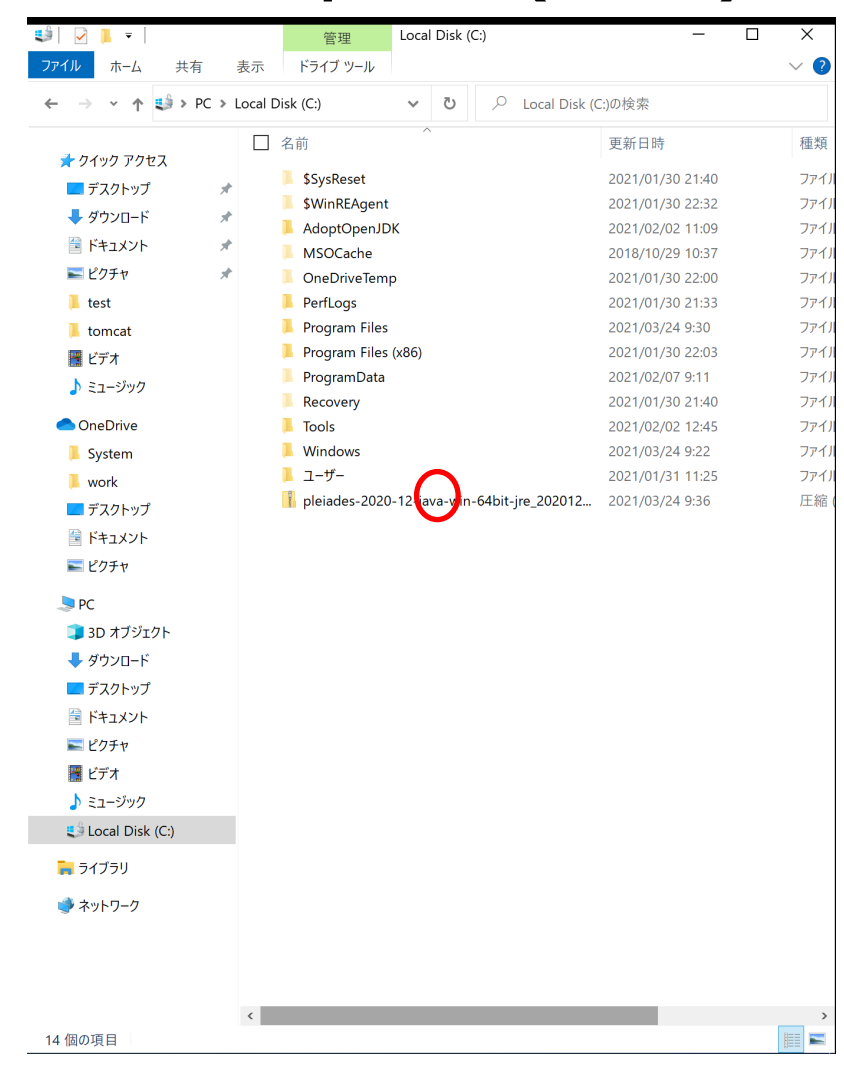

● pleiadesのファイルを右クリックし, 「7-Zip」→「ここに展開」 をクリックする.

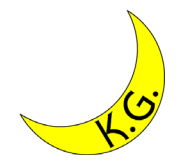

#### Eclipse (6/9)

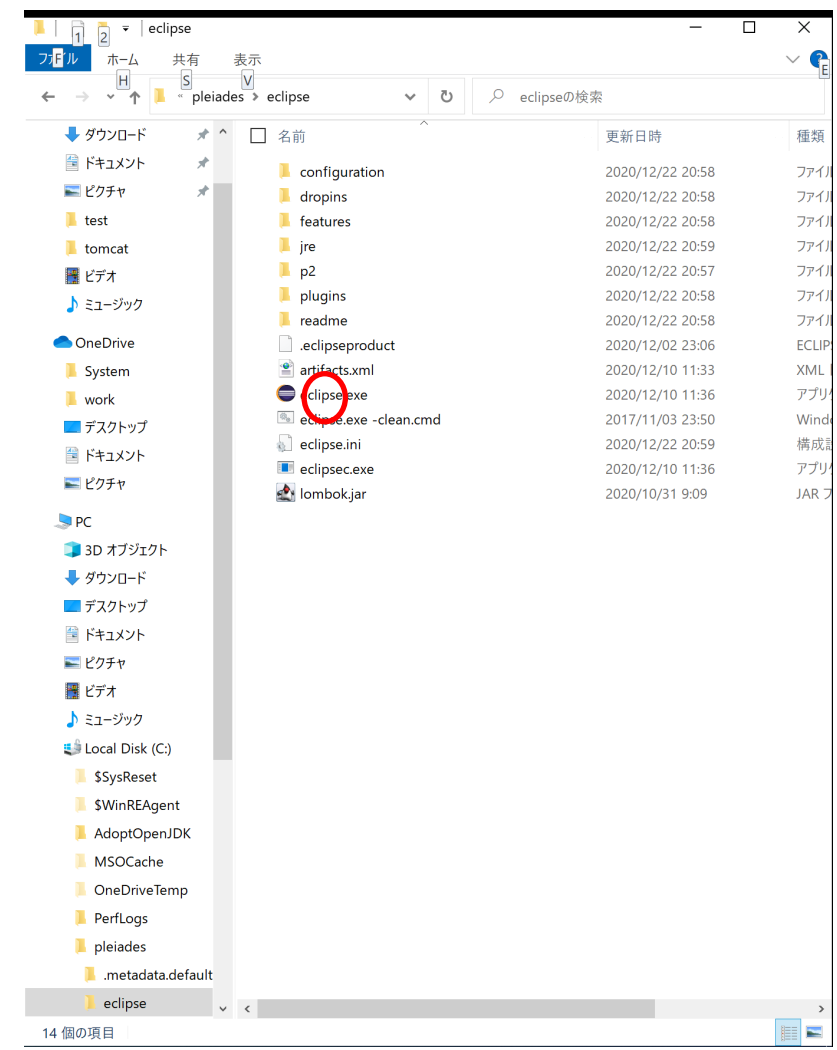

● C:¥pleiades¥eclipseを開き, eclipse.exeを右クリックし, 「スタ ートメニューにピン留めする」をクリックする.これでEclipseがス タートメニューに登録される.

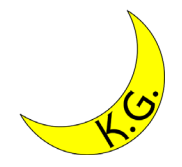

#### Eclipse (7/9)

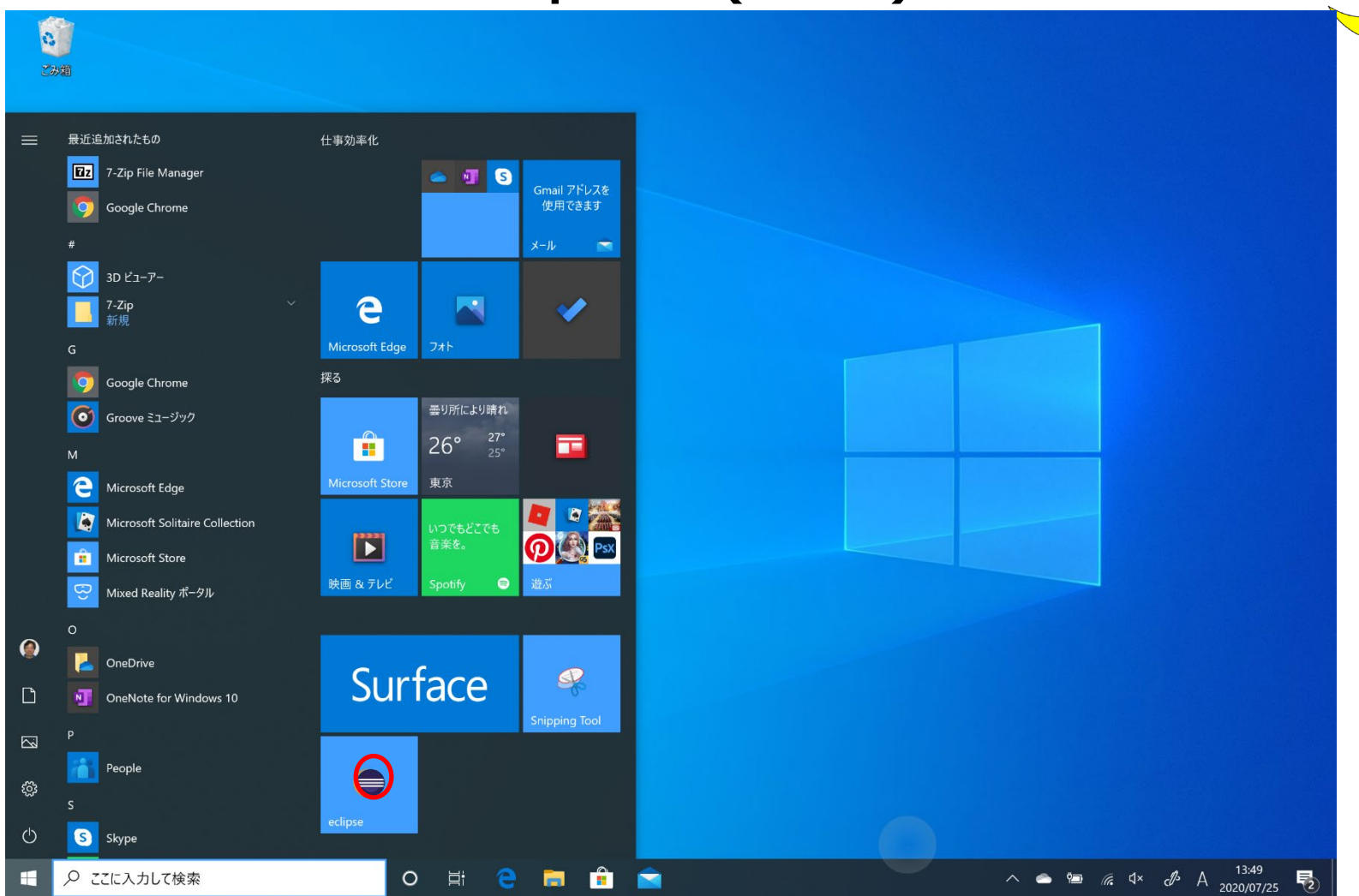

• スタートメニューからEclipseを起動する.

#### Eclipse (8/9)

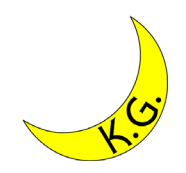

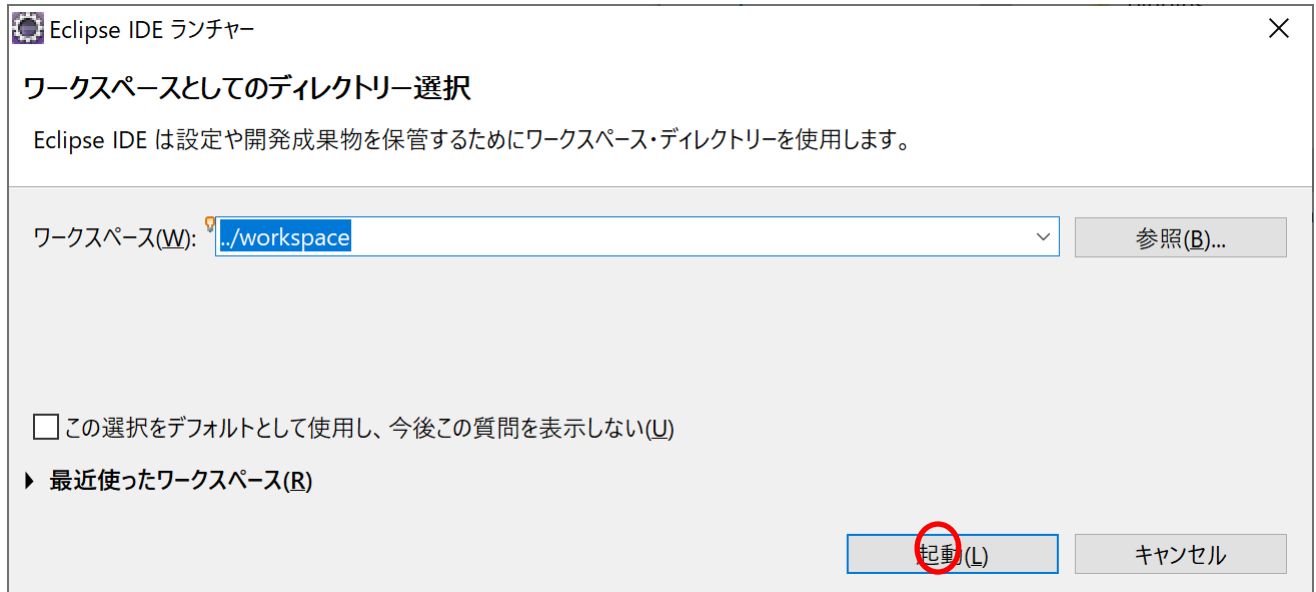

#### • ワークスペースのディレクトリを選択できるが,そのままでよい.

• 「起動」をクリックする.

#### Eclipse (9/9)

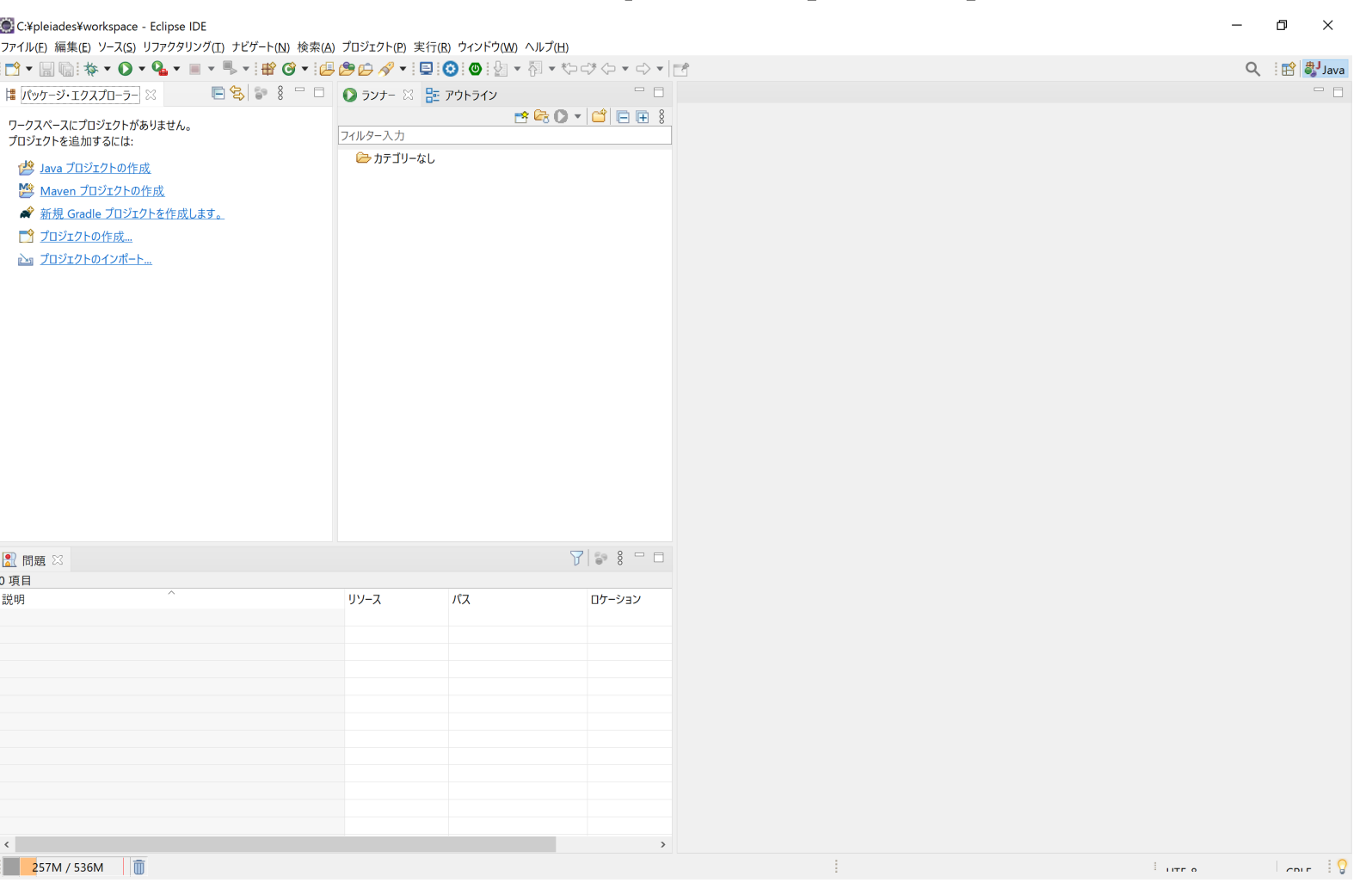

• Eclipseが起動する.